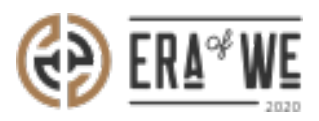

[FAQ](https://support.eraofwe.com/en-US/kb) > [Roaster](https://support.eraofwe.com/en-US/kb/roaster) > [Order Management](https://support.eraofwe.com/en-US/kb/order-management-2) > [How do I Raise a Support Ticket/dispute?](https://support.eraofwe.com/en-US/kb/articles/how-do-i-raise-a-support-ticket-dispute-2)

How do I Raise a Support Ticket/dispute? Nehal Gowrish - 2021-09-14 - [Order Management](https://support.eraofwe.com/en-US/kb/order-management-2)

**BRIEF DESCRIPTION** 

The Era of We application allows you to raise a support ticket

for better customer experience. This centralized support system helps you to easily report your issues and track the progress. In this documentation, you will understand how to raise a support ticket.

## **STEP BY STEP GUIDE**

Step 1: Log in to your admin account, navigate to the 'Order Management' tab, and select 'Purchased orders of estates' option from the dropdown menu.

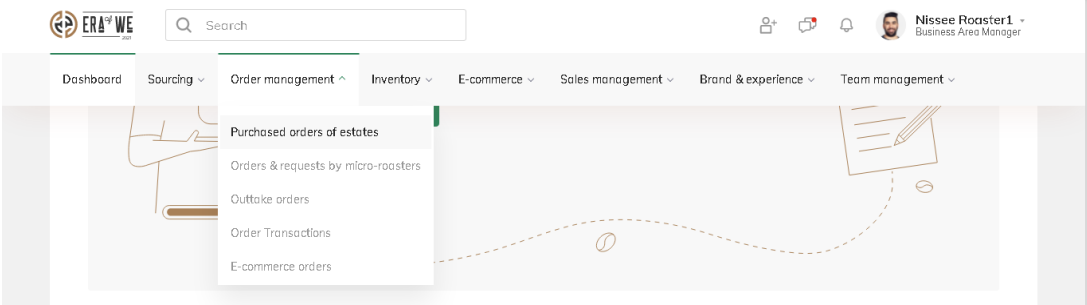

Step 2: Click on the order for which you want to raise a ticket.

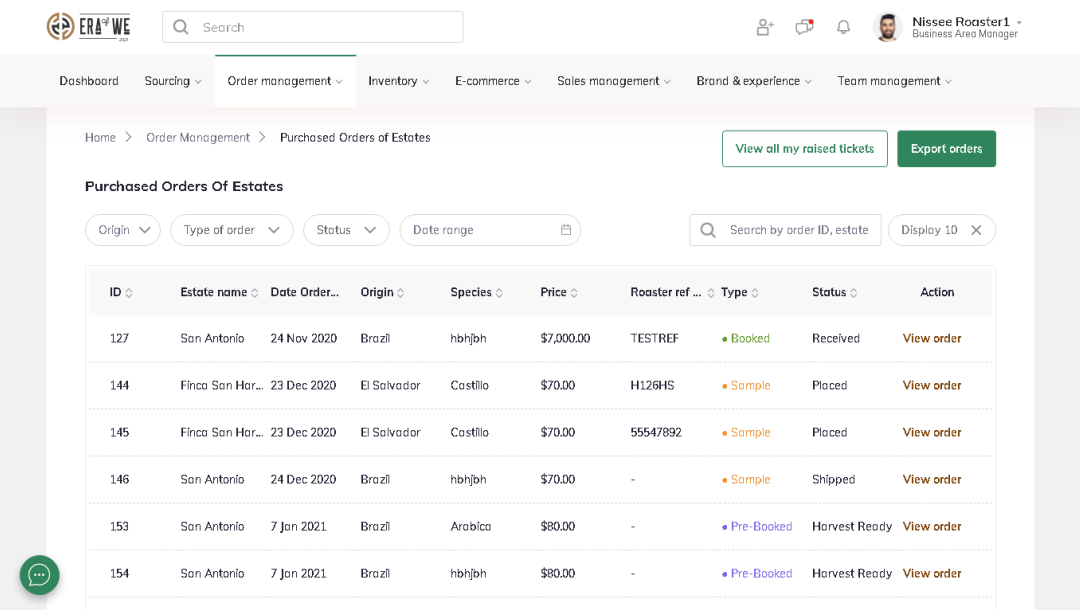

Step 3: Click on the 'Have a problem' button. Now you will see options for which you can raise a ticket (payment, requesting samples, etc.).

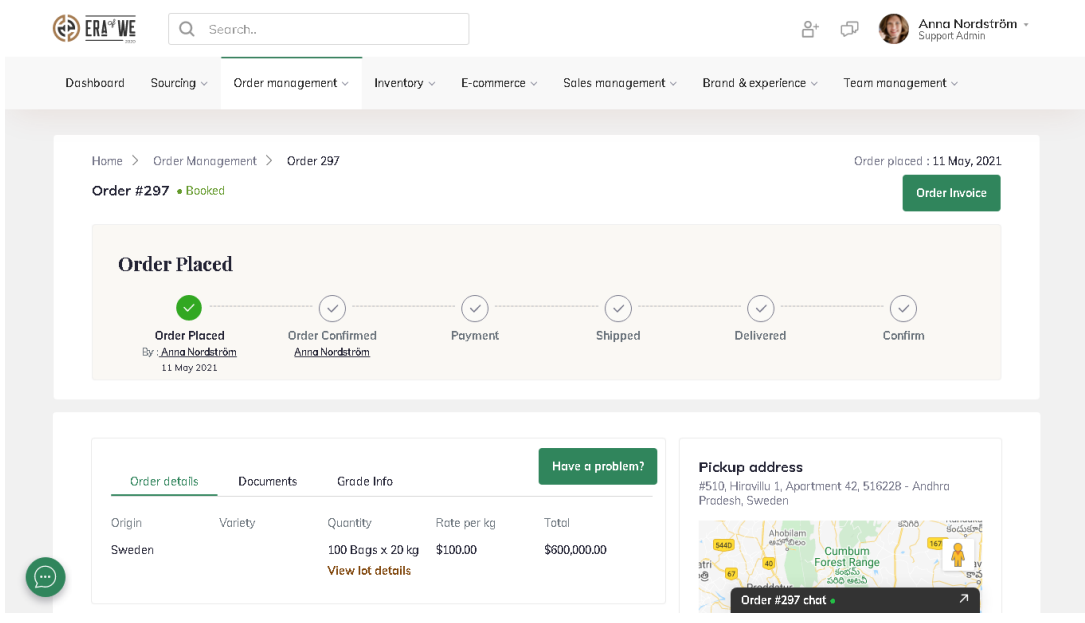

Step 3: Next, fill in the necessary details such as

order number, the issue you are facing, details of the issue, and why you are raising a ticket. You can also suggest a possible solution and upload attachments to further illustrate your problem.

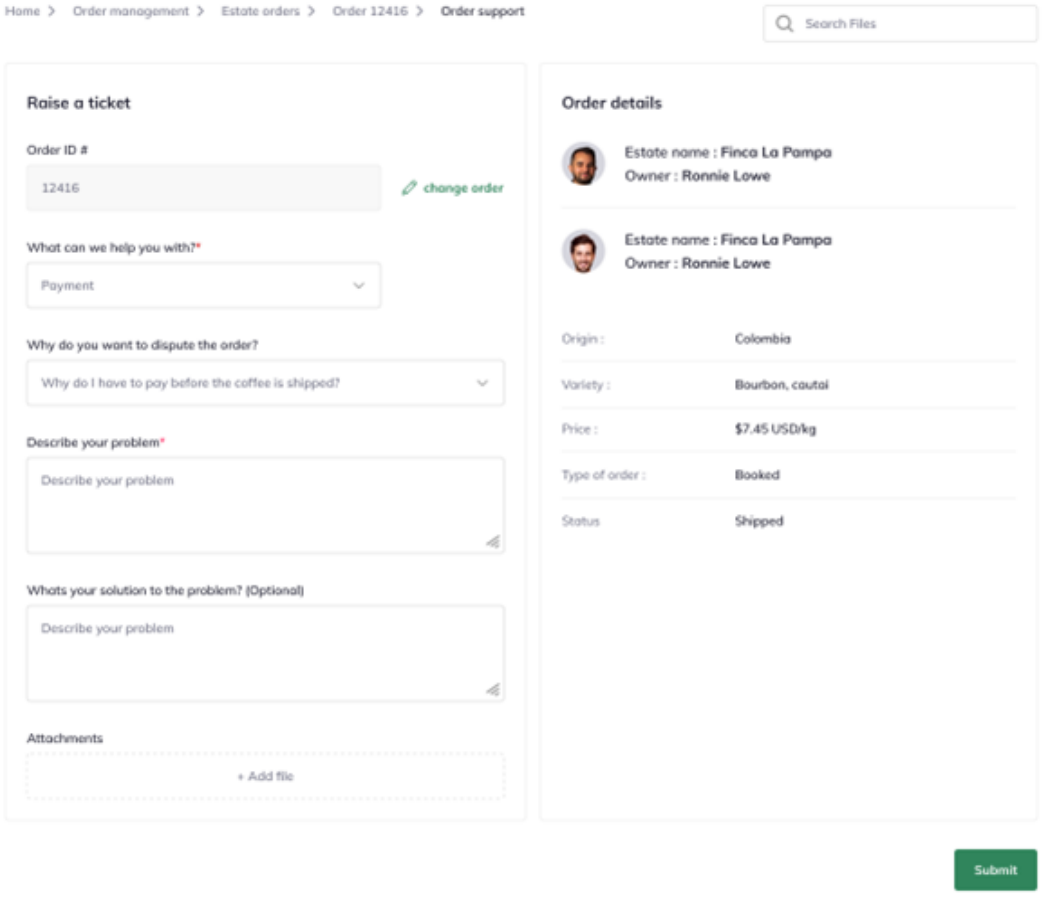

Step 4: Click on the 'Submit' button to raise the ticket.

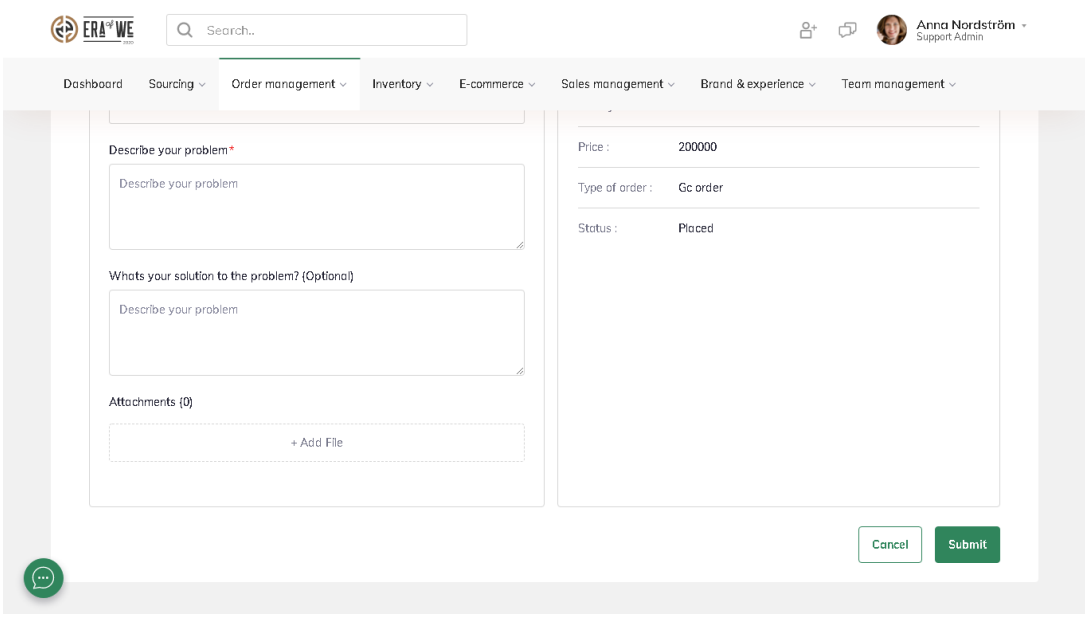

Thus, you can raise a support ticket/dispute as a roaster.

Related articles: [How do I Check the Status of an Open Raised Ticket?](https://support.eraofwe.com/kb/articles/388)

"If you still have any queries, then please feel free to connect with our support team."